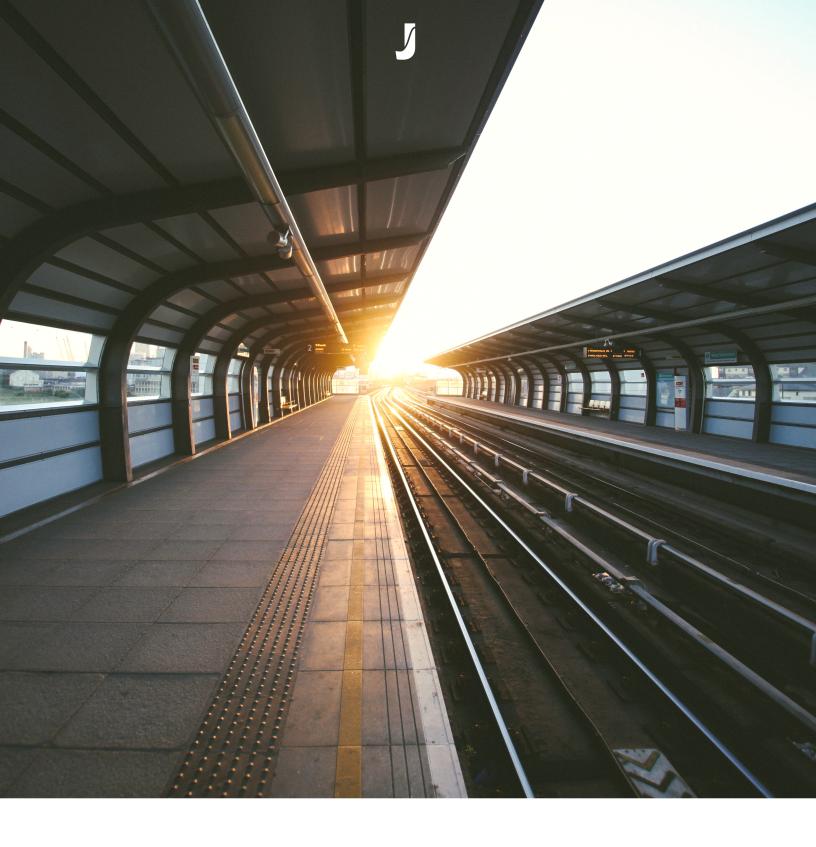

# JURIST/(T

A GUIDE TO OUR CURRENT PRODUCT OFFERINGS

# J | EXAMINER

#### THE BASICS

An Examiner Report is an interactive tool that helps attorneys and agents predict the future. It provides actionable insights that help practitioners impress clients, partners, and (of course) patent examiners. Moreover, the information is tailorable to your needs. Every Examiner Report includes filtering options that let you narrow results by application type, art unit, and time.

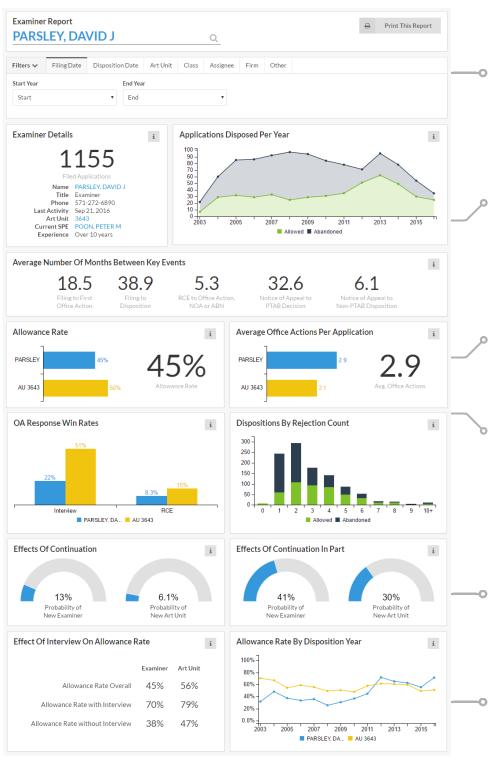

#### FILTERS & OVERVIEW

All Examiner Reports let you filter by filing date, disposition date, art unit, class, assignee, firm, and more. Below the filters, you'll find preliminary examiner details and a graphical breakdown of disposed applications over time. You can also view by filing date by clicking the "i" icon.

#### **EXAMINER TIMINGS**

We also include average timings between key events. In this example, you can expect to wait about 18.5 months for your first office action and about 38.9 months for final disposition.

#### ALLOWANCE RATE & OFFICE ACTIONS

Every Examiner Report provides the allowance rate of the examiner as compared to their art unit. Comparative office action averages are also provided.

### OFFICE ACTION WIN RATES & DISPOSITION AFTER REJECTION

In addition to the averages discussed above, each Examiner Report includes win/loss rates for RCEs, appeals, and examiner interviews. This information helps users justify strategies, maximize profits, and budget predictably. The graph on the right shows disposition results after a given number of rejections.

#### **CONTINUATIONS & CIPs**

Ever wonder if you can get out of a particular art unit or avoid a particular examiner? This section shows your chances of doing just that after filing a continuation or CIP.

## ALLOWANCE RATE OVER TIME & CLAIMS CHANGES

Examiner Reports make it easy to see how an examiner's allowance rate has changed over time. You can also see how many claims and words are gained/lost on average.

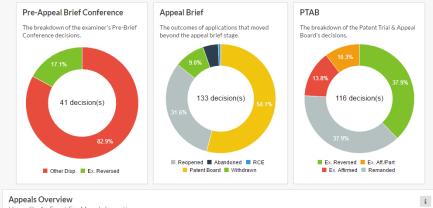

#### APPEAL OUTCOMES BY STAGE

This section breaks down appeal outcomes by stage. As with most Juristat graphs, you can hover over the individual elements for additional granularity. Here, we see the PTAB reverses this examiner 37.9% of the time.

# Appeals Overview Hover On An Event For More Information Examiner Reversed 51/191 28.7% Prosecution Reopened 51/191 28.7% Prosecution Reopened 51/191 73.3% RCE 24/191 12.6% Examiner Affrmed (16/191) 8.4% Rejection Withdrawn (12/191) 6.3% Notice of Appeal Pending (10/191) 5.2%

.

#### APPEAL OUTCOMES FLOW GRAPH

Use this graph to determine which appeal outcome is most likely for your examiner when you file your Notice of Appeal. It allows you to follow all past appeal outcomes from your examiner through every stage of the appeals process, letting you know your chances of success right from the start.

| Assignee                       | Apps 4 |
|--------------------------------|--------|
| TECHNOLOGIES HOLDINGS CORP.    | 18     |
| Cargill Inc.                   | 8      |
| PRAXAIR, INC.                  | 8      |
| POLY-CLIP SYSTEM GMBH & CO. KG | 8      |
| Tetra Laval International SA   | 7      |
| WOODSTREAM CORPORATION         | 7      |
| TYSON FOODS, INC.              | 5      |
| Laitram LLC                    | 5      |
| US Army                        | 5      |
| Bird B Gone Inc                | 4      |

Frequent Assignees

| quent Firms              | i      |
|--------------------------|--------|
| Firm                     | Apps 🔺 |
| Baker Botts L L P        | 17     |
| Zarley Law Firm Plc      | 17     |
| Jacobson Holman Plic     | 15     |
| Husch Blackwell Llp      | 12     |
| Young And Thompson       | 11     |
| Thomas Horstemeyer       | 9      |
| Hoyng Monegier Llp       | 8      |
| Becker & Poliakoff, P.A. | 8      |
| Merchant And Gould       | 8      |
| Bacon And Thomas Plic    | 8      |

Abandoned (8/191)

## FREQUENT ASSIGNEES & FREQUENT FIRMS

We've included two tables that let you quickly see which assignees and firms the examiner deals with the most. Click a name to see Juristat's Business Intelligence Report for that entity.

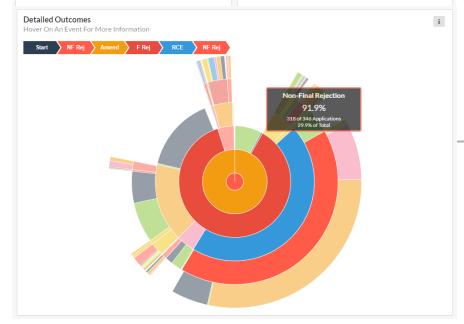

#### **OUTCOMES AFTER FINAL REJECTION**

Examiner Reports also include a breakdown of outcomes after final rejection. This feature is interactive and lets you hover over particular paths for additional information.

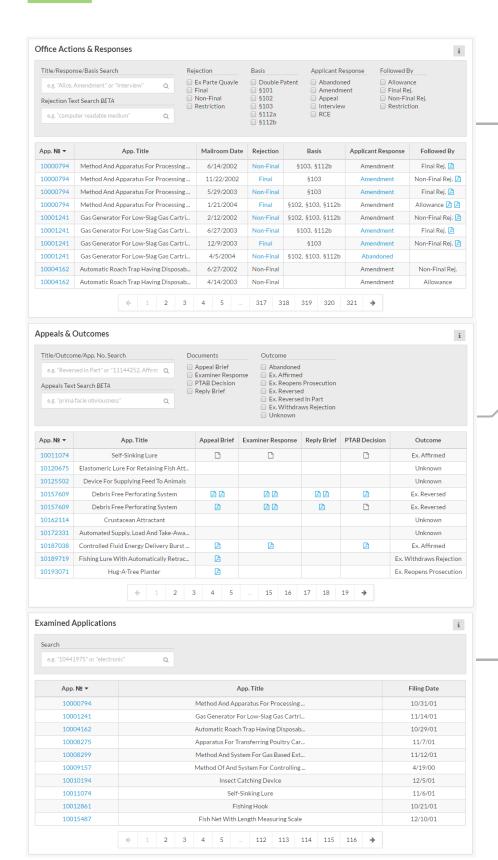

#### **REJECTIONS & TEXT SEARCH**

Juristat's rejection tool gives you a detailed history of your examiner's prior rejections. The blue sections link directly to the rejection documents. Users can easily filter this data by code section, rejection type, final outcome, applicant response, examiner response, and even Alice rejections. We've also added a text box so you can easily search by rejection type, rejection basis, title, subsequent office action, and more.

# APPEAL BRIEFS, DECISIONS, & TEXT SEARCH

Study the actual briefs and decisions. This table provides the documents used in prior prosecutions. See which strategies worked and which did not. You can also use the search box to find specific outcomes, documents, and applications.

#### **APPLICATIONS**

Each report ends with a table of the examiner's previous applications. This section provides the information you need without the hassle of PAIR.

# BUSINESS INTELLIGENCE

#### THE BASICS

Juristat Business Intelligence makes it easy to uncover and communicate competitive advantages to potential new clients. Moreover, it helps in-house teams choose the best outside counsel, thereby saving time and money for all interested parties. Here's how:

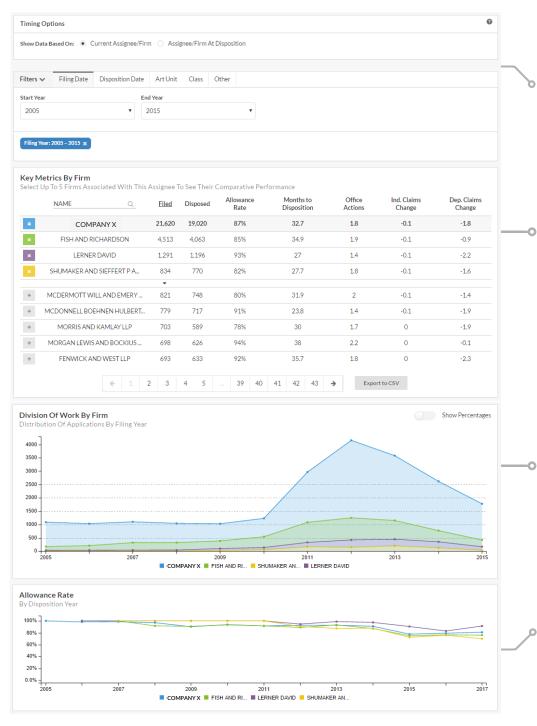

#### TIMING OPTIONS & FILTERS

Tailor Juristat Business Intelligence to show exactly what you need. Begin by selecting your preferred timing:

Current Assignee/Firm or Assignee/Firm At Disposition. You can also filter by filing date, disposition date, art unit, class, and more.

#### **KEY METRICS**

See where your organization stands on allowance rate, average number of office actions, time to disposition, and claim changes. You can add or remove entities using the "+" boxes on the left. These selections are reflected throughout the report.

# DIVISION OF WORK BY FIRM OR ASSIGNEE

When viewing a company report, this chart shows the share of work for the firms selected above. When viewing a firm report, this section displays the selected assignees. Hover over the graph for a more granular view.

#### ALLOWANCE RATE OVER TIME

This section displays an entity's allowance rate over time. On a firm report, this will include any assignees selected in the *Key Metrics* table. On a company report, this will include the selected firms.

# BUSINESS INTELLIGENCE

#### (CONTINUED)

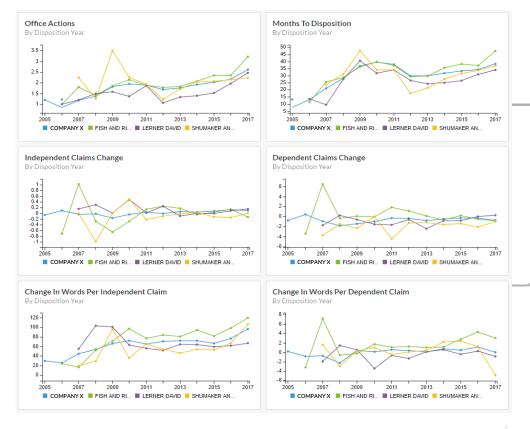

#### **OFFICE ACTIONS & TIMINGS**

These graphs display average office action win rates and time to disposition over time. This makes it easy to spot a positive or negative trend.

#### **CLAIM & WORD CHANGES**

These graphs make it simple to see changes to number of claims and words over time. As above, these display information for entities selected in the *Key Metrics* table.

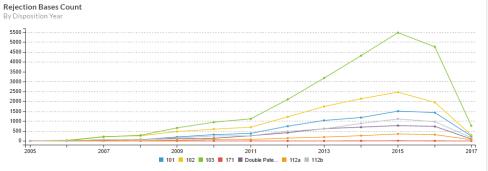

#### **REJECTION BASES COUNT**

Use this graph to see an entity's most common rejection types. These include sections 101, 102, 103, 171, 112a, 112b, as well as double patenting.

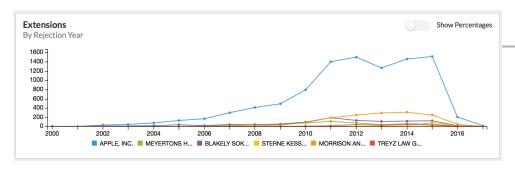

#### **EXTENSIONS**

Use this graph to display how many extensions each entity typically files per year.

#### THE BASICS

Juristat Drafting predicts your application's classification and identifies the specific claim language that is influencing its prediction. The best way to beat a harsh classification is to avoid one altogether. Using this groundbreaking tool, you can do just that.

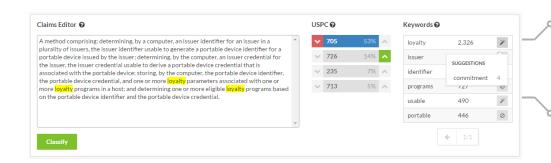

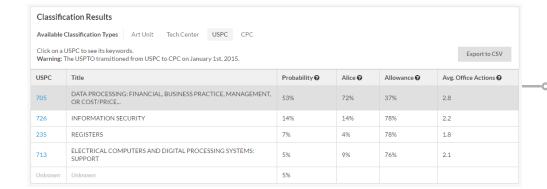

#### Most Similar Published Applications Export to CSV USPC Title 76.65 US14094363 705 VISA U.S.A NETWORK CENTRIC LOYALTY SYSTEM 43.27 US14313795 VISA INC SYSTEMS AND METHODS TO PROVIDE LOYALTY PROGRAMS 42.88 US13121344 709 CONSUMER MT INC System and method for providing a universal electronic wallet US12896632 705 VISA INC 42.85 Systems and Methods to Provide Loyalty Programs 41.97 US11848112 BI ACKHAWK 39.92 US14017114 705 System and Method for Targeted Marketing and Consumer Resource Management NETWORK, INC US12177530 VISA INC 38.91 705 Multi-vendor multi-lovalty currency program US14762771 METHODS AND SYSTEMS FOR PROVIDING PAYMENT CREDENTIALS NEAR-FIELD COMMUNICATION (NFC) METHOD, APPARATUS, AND SYSTEM WITH US14551827 SYNDEFENSE CORP 38.32 705 SYSTEMS AND METHODS FOR ATTACHING LOYALTY PROGRAM DATA TO AN ELECTRONIC 37.81 US13415207 705 MASTERCARD INC PAYMENT SCHEME

#### **SUMMARY**

Juristat Drafting is easy to use. Simply paste your claim language and hit *Classify*. In a matter of seconds, you'll see the tool's predicted classification. Results under 5% are not shown.

#### SYNONYM SUGGESTIONS

Choose the desired classification by selecting the appropriate *up* arrow. Indicate the classification you wish to avoid with a *down* arrow. Thereafter, simply choose a keyword on the right to see the tool's recommended synonyms. Within minutes, you can decrease your chances of landing in an unfavorable class by double digits.

#### **DETAILED CLASSIFICATION RESULTS**

Dive deeper using Juristat Drafting's Classification Results table. Here, you can toggle between Art Unit, Tech Center, USPC, or CPC. In addition to the probabilities of each classification, the table includes average allowance rate and average number of office actions. You can even see the likelihood of receiving an *Alice* rejection. These results update each time you hit *Classify*.

#### SIMILAR APPLICATIONS (NEW!)

Juristat Drafting analyzes your claim language and automatically returns similar applications. At a glance, you can see each application's assignee and title. Additionally, Drafting gives each application a score reflecting its relevancy to your current application. You can even click the application number to view Juristat's report for that particular application. Application Reports include general overview information, application language, and a searchable file history. Most Similar Published Application results are hidden by default.

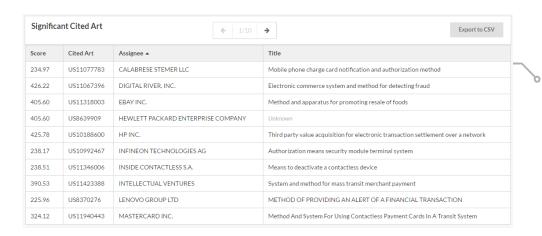

#### SIGNIFICANT CITED ART

Juristat Drafting can also display significant cited art from those similar applications, which can help users predict the prior art that will likely be cited against them. As with the previous section, Significant Cited Art results are hidden by default.

#### **NEW FEATURES**

We've made some exciting changes to Drafting, including:

- Improved prediction accuracy
- Included USPC Class Reports (just click the blue linked text in the Classification Results table)
- · Added the ability to export results to CSV
- Increased word suggestions relevancy
- Provided abbreviated titles for classification types (hover to see full title)